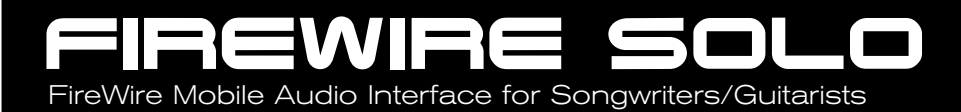

# **Quick Start Guide**

This guide is intended to help get you started quickly. In order to achieve optimal usage of your new FireWire Solo, we recommend that you carefully study the enclosed product manual, either after completing the process described in this guide or before.

ENGLISH • FRANÇAIS • DEUTSCH • ESPAÑOL • ITALIANO • 日本語

# **M-AUDIO**

# **Table of Contents**

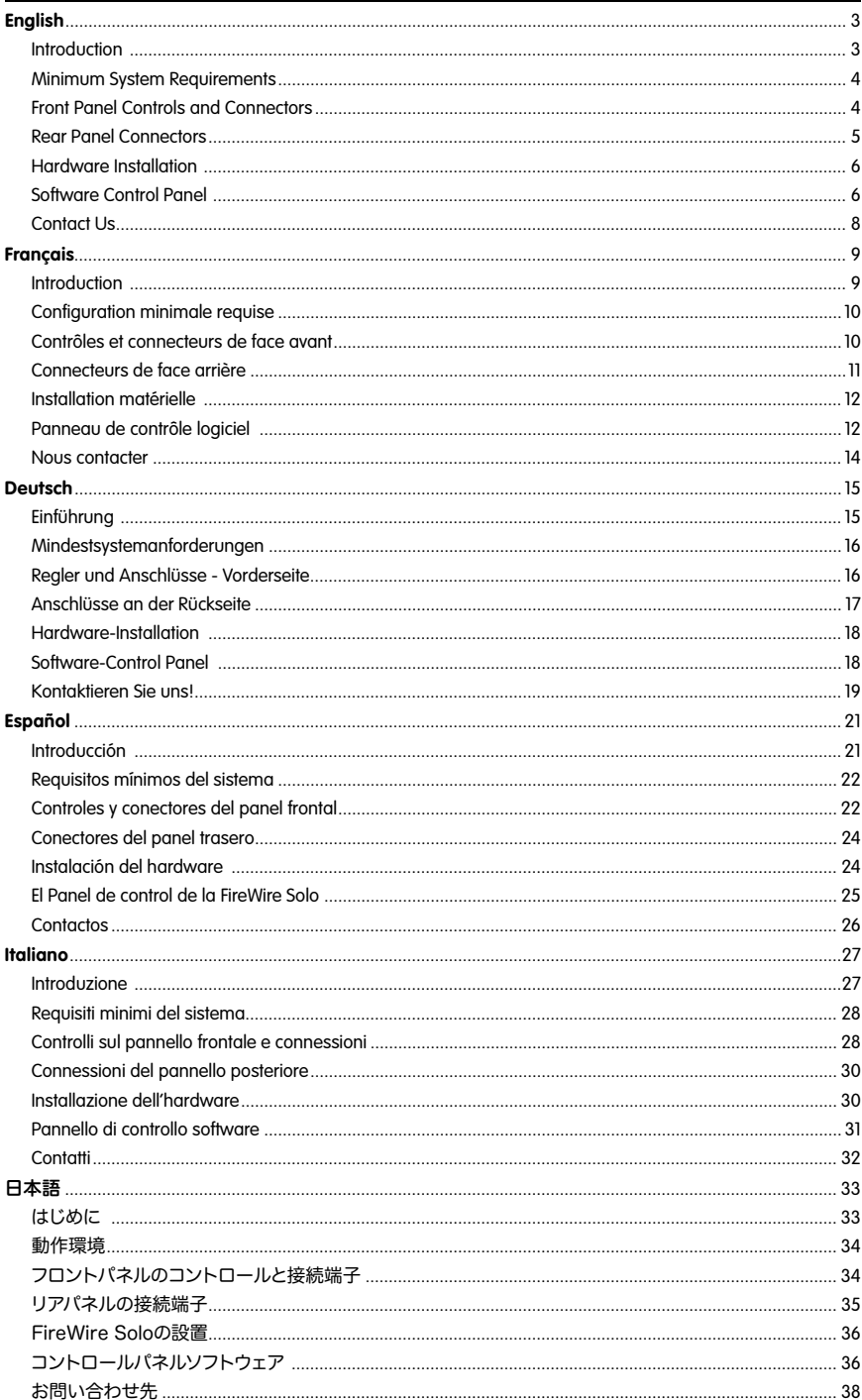

# <span id="page-2-0"></span>**Introduction**

Thank you for choosing the M-Audio FireWire Solo. The FireWire Solo has been designed to give you a professional, portable audio interface for your laptop or desktop computer. Using the convenience and dependability of the IEEE 1394 (FireWire ) bus, the FireWire Solo provides your computer with a high-performance, high-resolution audio interface, complete with microphone, instrument and line-level inputs, in a rugged, lightweight, and highly portable design.

This Quick Start Guide is meant to get you up and running as quickly as possible. Please consult the User's manual for more detailed information.

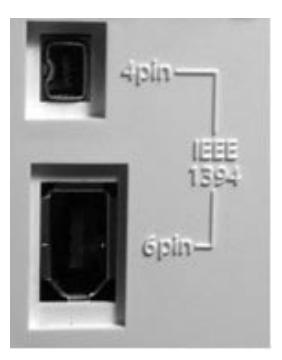

**IMPORTANT:** The FireWire Solo comes with a high-quality six-pin to six-pin FireWire cable. We strongly suggest you use this cable, or one of equal quality, to ensure optimum audio performance. If your computer is equipped with only a four-pin interface, you will need to use the included fourpin to six-pin FireWire cable. Note that the FireWire Solo requires a six-pin FireWire connection in order to supply bus power; if you have a four-pin connection you will need to use the supplied power adapter.

**NOTE:** Some computer manufacturers may use a different nomenclature to refer to their FireWire connections, such as Sony's "iLink", or simply "1394." When in doubt, consult your computer's owner's manual.

**IMPORTANT -** IEEE 1394 "FireWire" Users :

Reports have come to our attention of isolated problems when hot-plugging IEEE 1394 (aka "FireWire") devices. Hot-plugging refers to making connections to1394/FireWire ports while one or more of the devices (including the computer) are still powered on. There have been rare occurrences when, after hot-plugging, either the FireWire peripheral or the host computer's FireWire port are rendered permanently inoperable. While M-Audio products adhere rigidly to the FireWire industry standard and pass stringent internal testing, the possibility remains that hot-plugging your M-Audio FireWire interface to some computers may result in the this type of problem.

We strongly encourage you to protect your equipment by refraining from hot-plugging any buspowered FireWire device, including the M-Audio family of FireWire products. Connect your FireWire device while both the computer and FireWire device are powered off. Always connect the FireWire device first, and then turn the computer on last. If you are using bus power (on systems with IEEE 1394 6-pin connectors), make sure you first connect the 6-pin cable securely to the FireWire device and to your computer's FireWire port, and only turn the computer system on after the connections are made.

M-Audio is being proactive in investigating any issues that may adversely affect our customers. Please consult the Knowledge Base in the Support section at www.m-audio.com for updates on this important issue.

# <span id="page-3-0"></span>**Minimum System Requirements**

Be sure that your computer meets these minimum requirements before installing your FireWire SOLO.

### **Windows**

- Pentium III 500 MHz or higher
- **128 MB RAM**
- Windows XP (SP2) with DirectX 9.0b or higher
- Onboard FireWire connection or installed PCI card
- The FireWire Solo is not supported under Windows 98, Windows ME or Windows 2000.

### **Mac OS**

- Macintosh G3/G4\* 500 MHz or higher
- OS X 10.2.8 or later, 256 MB RAM or
- $\Box$  OX X 10.3.5 or later, 512 MB RAM
- Onboard FireWire connection or installed PCI card

\*G3/G4 accelerator cards not supported OS X 10.3.5 or later required for Dolby Digital and DTS pass-through with Apple DVD player.

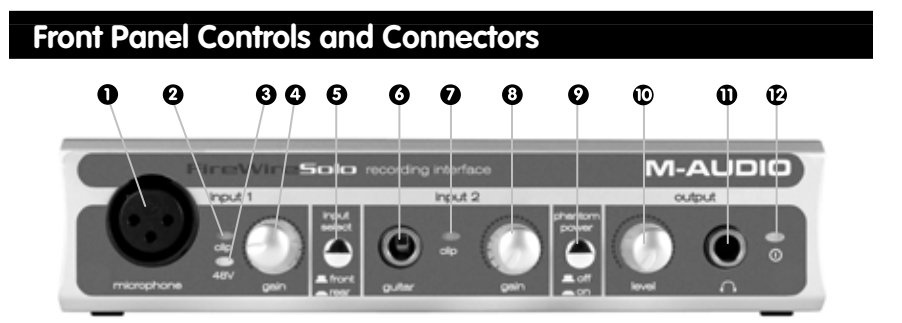

#### **1. Microphone Input**

Mic-level input on balanced XLR connector. This connector is only active when the Front/Rear Input Selector (5) is set to "Front" (OUT position). Input from this connector appears in your DAW software as a mono signal on the left side of the stereo input pair.

#### **2. Clip indicator**

This LED illuminates when the Microphone Input signal level exceeds –1 dBFS. If the Clip Indicator glows steadily, reduce the Microphone Input gain level (4).

#### **3. Phantom Power Indicator**

This indicator illuminates when the Phantom Power Switch (9) is pressed, indicating that +48VDC is being applied to the Mic Input (1).

#### **4. Microphone Input Gain**

This knob controls the amount of gain at the Microphone Input (1), over a range of 0dB to +40dB or greater.

#### <span id="page-4-0"></span>**5. Front/Rear Input Selector**

This switch selects which pair of analog inputs will be active. When the switch is in the OUT position, the front panel Microphone Input (1) and Guitar Input (6) are active. When the switch is in the IN position, the rear panel Line Inputs (19) are active.

#### **6. Guitar Input**

Instrument-level input on unbalanced 1/4" phone connector, for use with guitars, basses or other instrument-level sources. This connector is only active when the Front/Rear Input Selector (5) is set to "Front" (OUT position). Input from this connector appears in your DAW software as a mono signal on the right side of the stereo input pair.

#### **7. Clip indicator**

This LED illuminates when the Guitar Input signal level exceeds –1 dBFS. If the Clip Indicator glows steadily, reduce the Guitar Input gain level (8).

#### **8. Guitar Input Gain**

This knob controls the amount of gain at the Guitar Input (6), over a range of 0dB to +30dB or greater.

#### **9. Phantom Power Switch**

This switch activates the +48V phantom power, for use with condenser mics requiring external power. When Phantom Power is active, the Phantom Power Indicator LED (3) is lit.

**NOTE:** It is safe to connect most modern dynamic microphones or line level devices to the channel inputs when phantom power is activated. However, be aware that some older ribbon microphones may be damaged by phantom power, and certain unbalanced line level devices may malfunction or produce an audible hum when phantom power is active. Consult the owner's manual for these devices before you connect them to phantom power sources.

#### **10. Output Level Control**

This knob controls the amount of output gain to the rear-panel Line Output (18) and the front-panel Headphone Output (11).

#### **11. Headphone Output**

Stereo  $1/4$ " TRS phone jack output for connection of headphones for monitoring the output signal. The volume level is controlled by the Output Level Control (10).

#### **12. Power Indicator**

This LED illuminates when the FireWire Solo is powered on, either via buss power or the AC adaptor.

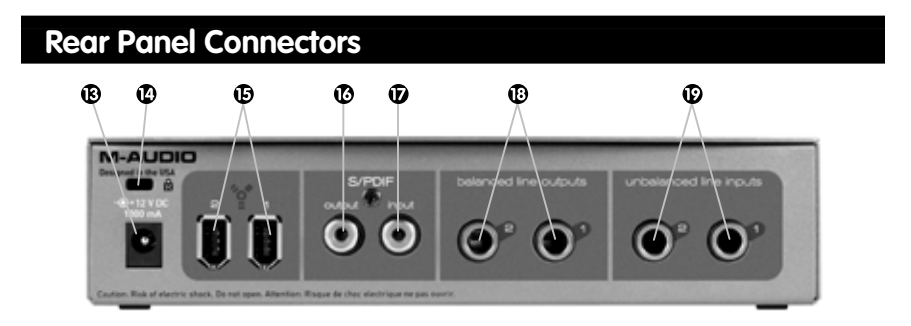

#### **13. AC Input**

Connect the supplied AC adaptor to this input. The AC adaptor is required when operating the FireWire Solo with only a 6-pin to 4-pin FireWire connection, or when using the FireWire Solo as a stand-alone A/D converter. The AC adaptor is not needed when running the FireWire Solo on a standard 6-pin to 6-pin FireWire connection.

#### <span id="page-5-0"></span>**14. Lock Port**

This port is provided for use with a standard Kensington-type computer cable anti-theft device.

#### **15. FireWire Ports**

Two FireWire (IEEE 1394) connectors. Use one to connect to your computer's FireWire port. The second may be used as a throughput, to chain additional devices on the FireWire bus.

#### **16. S/PDIF Output**

S/PDIF digital output on coaxial RCA connector.

#### **17. S/PDIF Input**

S/PDIF digital input on coaxial RCA connector.

#### **18. Line Outputs**

Balanced/unbalanced analog line outputs on 1/4" TRS phone connectors. The signal level to these outputs is controlled by the front-panel Output Level Control (10).

#### **19. Line Inputs**

Unbalanced analog line inputs on 1/4" phone connectors. These connectors are only active when the front-panel Front/Rear Input Selector (5) is set to "Rear" (IN position). Input from these connectors appears in your DAW software as a stereo input pair.

# **Hardware Installation**

**NOTE:** Do NOT connect the FireWire Solo to your computer until you have run the installer program and completed the installation.

Once you have run the installer, power down your computer. Then connect the FireWire Solo to your host computer's FireWire port using the included cables. If you are using bus power (on systems with IEEE 1394 6-pin connectors), make sure you first connect the 6-pin cable securely to the FireWire device and to your computer's FireWire port, and only turn the computer system on after the connections are made.

# **Software Control Panel**

The FireWire Solo control panel is installed in your system when you complete the driver installation procedure. To open the control panel:

**In Windows –** A tiny "knob icon" will by placed in the system tray, generally located at the bottom of your Windows desktop. Double-click this icon to open the control panel.

**On the Mac –** The FireWire Solo control panel can be found in the system preferences.

### **Mixer Page**

The Mixer page provides output routing and control of the FireWire Solo's analog and digital inputs, as well as the four virtual channels returning from your Digital Audio Workstation software. It also provides input and output level meters, level controls, stereo linking, solo and mute functions.

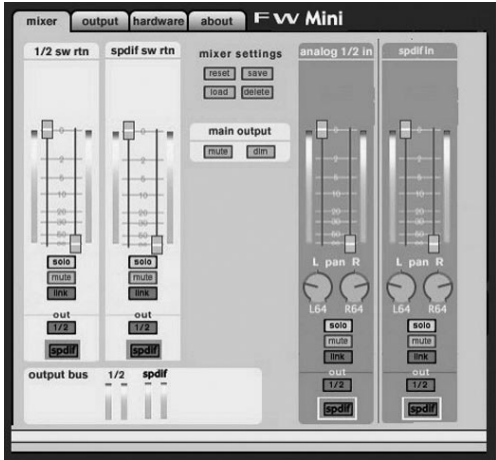

### **Hardware Page**

The Hardware page gives you access to important information and functions of the FireWire Solo.

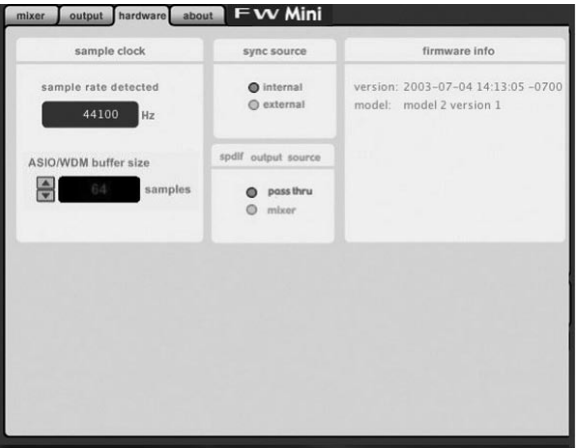

**Sample Rate Detected -** This field displays the currently-detected sample rate from the currently selected incoming sync source.

**ASIO/WDM Buffer Size -** In this field you can select the buffer size you wish to work with. Smaller buffer sizes result in lower latency (latency refers to the time it takes for your input signal to pass through your audio software and appear at the outputs), but may not function well with slower systems.

<span id="page-7-0"></span><**Sync Source -** This field allows you to choose between the FireWire Solo's INTERNAL clock and an EXTERNAL S/PDIF clock source.

■ S/PDIF Output Source - Selecting "mixer" routes the signals assigned to the S/PDIF output from the control panel mixer to the S/PDIF output. Selecting "Pass Thru" allows a surround-encoded stream such as AC3 or DTS to be sent to the S/PDIF output.

# **Contact Us**

For additional help, technical support is available on our website at www.m-audio.com, where you can fill out our technical support form.

Alternatively, you can email us at support@m-audio.com, Or contact us by phone at: (626) 633-9055. Technical support is available by telephone from 7am - 7pm PST

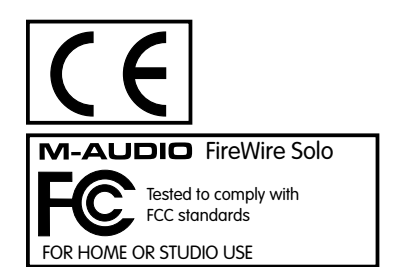

# <span id="page-8-0"></span>**Introduction**

Merci d'avoir choisi la FireWire Solo de M-Audio. La FireWire Solo a été conçue afin d'offrir une interface audio mobile et professionnelle pour votre ordinateur portable ou de bureau. Tirant parti de la commodité et de la fiabilité du bus IEEE 1394 (FireWire ), la FireWire Solo fournit à votre ordinateur une interface audio haute résolution et hautes performances, avec entrées micro, instrument et ligne, le tout dans une structure solide, légère et portable.

Ce guide a été conçu pour que vous puissiez rapidement commencer à utiliser votre FireWire Solo. Veuillez consulter le manuel de de l'utilisateur pour plus d'informations.

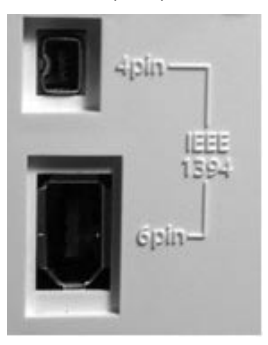

**IMPORTANT :** la FireWire Solo est fournie avec un câble FireWire 6/6 broches de haute qualité. Pour obtenir des performances audio optimales, il est fortement recommandé d'utiliser ce câble ou un de qualité identique. Si le port FireWire de votre ordinateur est du type quatre broches, procurez-vous un câble 4/6 broches. Remarquez que l'alimentation du bus FireWire Solo requiert une connexion FireWire à six broches. Si votre ordinateur ne dispose que d'une connexion à quatre broches, utilisez l'adaptateur de courant fourni.

**Remarque :** le terme utilisé pour désigner la connexion FireWire peut varier selon le fabricant, par exemple «iLink» chez Sony ou simplement «1394». En cas de doute, consultez le manuel de votre ordinateur.

#### **IMPORTANT -** Utilisateurs «FireWire» IEEE 1394 :

Des problèmes isolés nous ont été signalés concernant la connexion à chaud de dispositifs répondant à la norme IEEE 1394 (aussi appelée FireWire). La connexion à chaud consiste à établir des connexions IEEE 1394/FireWire quand un ou plusieurs périphériques sont allumés (y compris l'ordinateur). De rares cas se sont trouvés où, après une connexion à chaud, le périphérique FireWire ou le port FireWire de l'ordinateur hôte étaient rendus inutilisable de façon permanente. Bien que les produits M-Audio répondent strictement à la norme FireWire et soient soumis à des tests internes exigeants, la probabilité que la connexion à chaud de votre interface FireWire M-Audio avec certains ordinateurs puisse causer le type de problèmes décrits ici n'est pas à écarter.

Nous vous recommandons de protéger votre équipement en évitant de connecter à chaud tout dispositif alimenté par bus FireWire, y compris la gamme M-Audio des produits FireWire. Connectez votre dispositif FireWire lorsque ce dernier ainsi que l'ordinateur sont hors tension. Allumez toujours le dispositif FireWire d'abord et l'ordinateur ensuite. Si vous comptez utiliser une alimentation par bus (systèmes munis de connecteurs IEEE1394 à 6 broches), veillez à effectuer la connexion des câbles d'abord, puis à mettre le commutateur FireWire en position marche et enfin à mettre sous tension l'ordinateur.

M-Audio s'emploie activement à étudier tous les problèmes susceptibles de constituer un désagrément pour ses clients. Veuillez consulter la base de connaissances de la section Assistance à l'adresse www.m-audio.fr pour trouver des mises à jour sur ce problème.

# <span id="page-9-0"></span>**Configuration minimale requise**

Avant d'installer votre FireWire Solo, assurez-vous que la configuration de votre ordinateur correspond aux configurations minimales ci-dessous.

#### **Windows**

Pentium III à 500 MHz ou supérieur 128 Mo de RAM Windows XP (SP2) avec Direct X 9.0b ou supérieur Connexion FireWire intégrée ou carte PCI FireWire La FireWire Solo n'est pas prise en charge sous Windows 98, Windows ME et Windows 2000.

#### **Mac OS**

Macintosh G3/G4\* à 500 MHz ou supérieur OS X 10.2.8 avec 256 Mo de mémoire RAM OS X 10.3.5 ou supérieur avec 512 Mo de mémoire RAM Connexion FireWire intégrée ou carte PCI FireWire

\* le système n'est pas compatible avec les cartes accélératrices G3/G4 \* OS 10.3.5 ou supérieur requis pour transferts Dolby Digital et DTS avec le lecteur DVD Apple

# **Contrôles et connecteurs de face avant**

#### **1. Entrée microphone**

Entrée de niveau micro sur connecteur XLR symétrique. Ce connecteur n'est actif que lorsque le

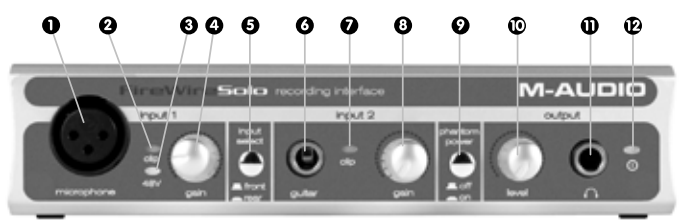

sélecteur d'entrée Avant/Arrière (5) est en position «Front» (position désengagée). L'entrée de ce connecteur apparaît dans votre logiciel audionumérique comme signal mono sur la gauche de la paire d'entrée stéréo.

#### **2. Indicateur d'écrêtage**

Cette diode s'allume lorsque le signal d'entrée micro dépasse –1 dBFS. Si l'indicateur d'écrêtage reste allumé, réduisez le niveau de gain d'entrée du micro (4).

#### **3. Indicateur d'alimentation fantôme**

Ce témoin s'allume lorsque le commutateur d'alimentation fantôme (9) est pressé, et il indique qu'une alimentation de +48V en courant continu est appliquée sur l'entrée micro (1).

#### **4. Gain d'entrée micro**

Ce bouton rotatif contrôle la quantité de gain à l'entrée micro (1), sur une plage allant de 0dB à +40dB ou davantage.

#### **5. Sélecteur d'entrée Avant/Arrière**

Ce commutateur sélectionne quelle paire d'entrées analogiques sera active. Quand le commutateur est désengagé, c'est l'entrée micro (1) et l'entrée guitare (6) de face avant qui sont actives. Quand le commutateur est en position engagée, ce sont les entrées de ligne (19) de face arrière qui sont actives.

#### <span id="page-10-0"></span>**6. Entrée guitare**

Entrée de niveau instrument sur connecteur Jack 6,35 mm, pour utilisation avec guitares, basses ou autres sources de niveau instrument. Ce connecteur n'est actif que lorsque le sélecteur d'entrée Avant/Arrière (5) est en position «Front» (position désengagée). L'entrée de ce connecteur apparaît dans votre logiciel audionumérique comme signal mono sur le côté droit de la paire d'entrée stéréo.

#### **7. Indicateur d'écrêtage**

Cette diode s'allume lorsque le signal d'entrée guitare dépasse -1 dBFS. Si l'indicateur d'écrêtage reste allumé, réduisez le niveau de gain d'entrée de guitare (8).

#### **8. Commandes de gain guitare**

Ce bouton rotatif contrôle la quantité de gain à l'entrée guitare (6), sur une plage allant de 0dB à +30dB ou davantage.

#### **9. Interrupteur d'alimentation fantôme**

Cet interrupteur active l'alimentation fantôme 48 V, à utiliser avec des micro à condensateur nécessitant une alimentation externe. Quand l'alimentation fantôme est active, la diode d'alimentation fantôme (3) s'allume.

**REMARQUE :** Il n'est pas dangereux de brancher la plupart des micro dynamiques modernes ou des appareils de niveau de ligne aux entrées de canal quand l'alimentation fantôme est activée. Cependant, certains vieux micros à ruban peuvent être endommagés par l'alimentation fantôme, et certains appareils de niveau de ligne asymétriques peuvent mal fonctionner ou produire un bruit de fond perceptible quand l'alimentation fantôme est active. Consultez le guide d'utilisation de ces périphériques avant de réaliser la connexion à la source d'alimentation fantôme.

#### **10. Contrôle du niveau de sortie**

Ce bouton contrôle la quantité de gain de sortie vers la sortie ligne du panneau arrière (18) et la sortie casque du panneau avant.

#### **11. Sortie casque**

Prise casque Jack 6,35 mm stéréo pour brancher un casque afin de monitoriser le signal de sortie. Le volume est réglé à l'aide du contrôle de niveau de sortie (10).

#### **12. Témoin d'alimentation**

Cette diode s'allume quand la FireWire Solo est sous tension, soit par l'alimentation du bus, soit par le bloc d'alimentation.

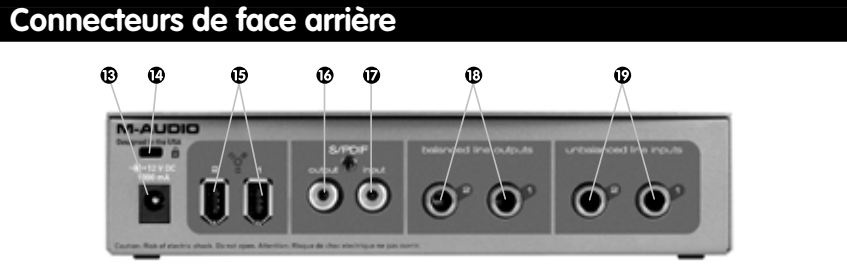

#### **13. Entrée alimentation**

Branchez l'adaptateur de courant alternatif fournit sur cette entrée. L'adaptateur est nécessaire quand vous utilisez la FireWire Solo avec une connexion 6/4 broches, ou quand vous utilisez la FireWire Solo comme convertisseur A/D autonome. L'adaptateur n'est pas nécessaire quand vous utilisez la FireWire Solo sur une connexion FireWire 6/6 broches standard.

#### **14. Port de verrouillage**

Ce port est fourni pour être utilisé avec un dispositif anti-vol avec câble d'ordinateur de type Kensington standard.

#### <span id="page-11-0"></span>**15. Ports FireWire**

Deux connecteurs FireWire (IEEE-1394). Utilisez l'un des ports pour la connexion vers le port FireWire de votre ordinateur. L'autre peut être utilisé pour connecter des périphériques supplémentaires au bus FireWire.

#### **16. Sortie S/PDIF**

Sortie numérique S/PDIF sur connecteur RCA coaxial.

#### **17. Entrée S/PDIF**

Entrée numérique S/PDIF sur connecteur RCA coaxial.

#### **18. Sorties ligne**

Sorties ligne analogiques symétriques/asymétriques sur connecteurs Jack TRS 6,35 mm. Le niveau de ces sorties est contrôlé par le contrôle de niveau de sortie de face avant (10).

#### **19. Entrées ligne**

Entrées ligne analogiques asymétriques sur connecteurs Jack TS 6,35 mm. Ces connecteurs ne sont actifs que lorsque le sélecteur d'entrée avant/arrière (5) du panneau avant est en position Rear (Arrière ; position engagée). L'entrée de ces connecteurs apparaît dans votre logiciel audionumérique sous la forme d'une paire d'entrée stéréo.

# **Installation matérielle**

**REMARQUE :** NE CONNECTEZ PAS la FireWire Solo à votre ordinateur tant que vous n'avez pas exécuté le programme d'installation.

Une fois le programme d'installation terminé, éteignez votre ordinateur. Connectez la FireWire Solo au port FireWire de votre ordinateur en utilisant le câble fourni. Si vous comptez utiliser une alimentation par bus (systèmes munis de connecteurs IEEE1394 à 6 broches), veillez à effectuer la connexion des câbles d'abord, puis à mettre le commutateur FireWire en position marche et enfin à mettre sous tension l'ordinateur.

# **Panneau de contrôle logiciel**

Le Panneau de contrôle de la FireWire Solo est installé sur l'ordinateur lors de l'installation des pilotes. Pour lancer le Panneau de configuration :

**Sous Windows,** une icône de potentiomètre sera placée dans la barre des tâches (dans le coin inférieur droit du bureau de Windows). Double-cliquez sur cette icône pour accéder au Panneau de configuration.

**Sous Mac,** le panneau de configuration de la FireWire Solo se trouve dans les Préférences Système.

### **Page Mixer**

La page mixer permet d'acheminer et de contrôler les entrées analogiques et numériques de la FireWire Solo ainsi que les quatre canaux virtuels en provenance de votre logiciel audio. Elle fournit aussi des indicateurs de niveau d'entrée et de sortie, des contrôles de niveau, le couplage stéréo et les fonctions de solo et de sourdine.

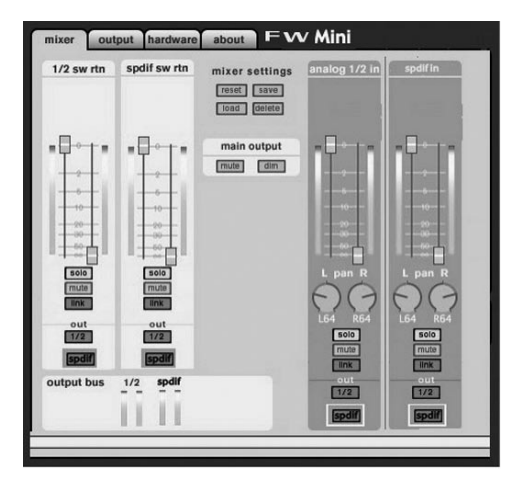

### **Page hardware (matériel)**

La page hardware vous donne accès à des informations et fonctions importantes de la FireWire Solo

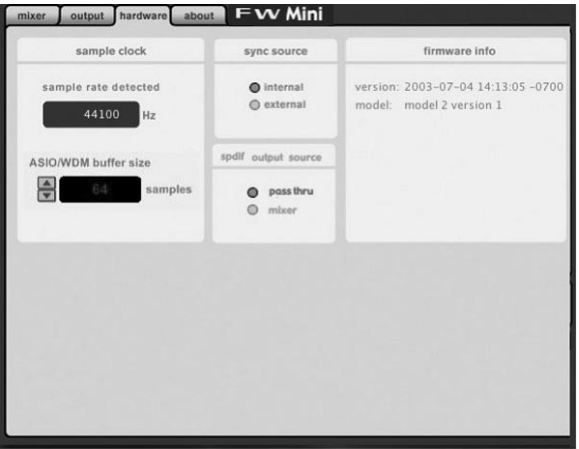

<**Sample Rate Detected (fréquence d'échantillonnage détectée) -** Ce champ affiche la fréquence d'échantillonnage détectée de la source de synchronisation sélectionnée.

<**ASIO/WDM Buffer Size (taille de la mémoire tampon ASIO/WDM) -** Sélectionnez dans ce champ la taille de mémoire tampon de votre choix. Une petite mémoire tampon entraîne une latence faible (temps mis par le signal d'entrée pour passer par votre logiciel audio et atteindre les sorties), mais n'est pas conseillé si votre système est lent.

<span id="page-13-0"></span>**Sync Source (source de synchronisation)** - Choisissez dans ce champ l'horloge interne de la FireWire Solo (internal) ou une horloge externe S/PDIF (external).

**S/PDIF Output Source (source de sortie S/PDIF) - En sélectionnant «mixer», les signaux** assignés à la sortie S/PDIF sont dirigés du mélangeur du panneau de contrôle vers la sortie S/PDIF. En sélectionnant «Pass Thru», un flux en encodage surround comme AC3 ou DTS peut être envoyé vers la sortie S/PDIF.

# **Nous contacter**

Si vous avez besoin d'aide, une assistance technique est disponible sur notre site web à l'adresse www.m-audio.fr, où vous pourrez remplir notre formulaire d'assistance technique.

Vous pouvez aussi nous envoyer un courrier électronique à l'adresse :

support@m-audio.fr pour l'assistance sur ordinateur PC ; mac@m-audio.fr si vous possédez un ordinateur de marque Apple Macintosh. En dernier recours, vous pouvez nous joindre par téléphone au : 0820 000 731 (PC) ou 0820 391 191 (Mac et général) – Numéros Indigo à 0,12 �/min.

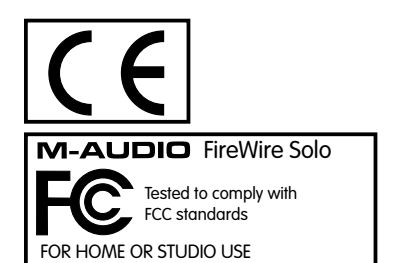

# <span id="page-14-0"></span>**Einführung**

Vielen Dank, dass Sie sich für FireWire Solo von M-Audio entschieden haben! Das professionelle, tragbare Audio- Interface lässt sich ganz einfach ohne externes Netzteil an den FireWire-Hochgeschwindigkeitsbus (IEEE) Ihres Laptops oder Desktop-Computers anschließenTM. FireWire Solo ist eine hochwertige, hochauflösende Audio-Schnittstelle für Ihren Computer mit Mikrofon-, Instrument- und Line-Eingängen an einem robusten, leichten und tragbaren Gerät.

Die vorliegende Quick-Start-Anleitung gibt Ihnen einen Überblick über die Funktionen von FireWire Solo und ermöglicht Ihnen eine schnelle Inbetriebnahme des Geräts. Für ausführliche Information lesen Sie bitte das Benutzerhandbuch.

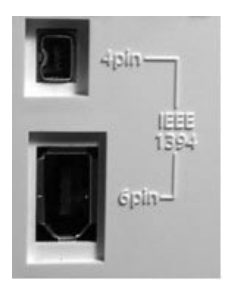

**WICHTIG:** FireWire Solo wird mit einem hochwertigen 6-Pin/6-Pin-Kabel geliefert. Zur Gewährleistung optimaler Ergebnisse beim Einsatz des Geräts wird ausdrücklich empfohlen, nur dieses oder ein mindestens gleichwertiges Kabel zu verwenden. Sollte Ihr Computer mit einer 4- Pin-Schnittstelle ausgestattet sein, nehmen Sie statt dessen das mitgeliefert 4-Pin / 6-Pin-Kabel. Beachten Sie bitte, dass FireWire Solo einen 6-Pin-Anschluss benötigt, um Bus-Leistung übertragen zu können. Wenn Sie eine 4-Pin-Verbindung verwenden, werden Sie zusätzlich den mitgelieferten Netz-Adapter benötigen.

**HINWEIS:** Die einzelnen Hersteller verwenden unterschiedliche Bezeichnungen für FireWire-Verbindungen (etwa "iLink" im Falle von Sony oder einfach nur "1394"). Lesen Sie im Zweifelsfalle in Ihrem Benutzerhandbuch nach.

WICHTIG für Nutzer von IEEE 1394 "FireWire":

Derzeit liegen uns Berichte über vereinzelt auftretende Probleme beim Hot-Plugging von IEEE 1394- (=FireWire-) Geräten vor. (Hot-Plugging bedeutet, dass ein oder mehrere 1394/FireWire-Geräte — einschließlich der Computer — im laufenden Betrieb miteinander verbunden werden.) Beim Hot-Plugging kann es in seltenen Fällen zu permanenten Betriebs- bzw. Funktionsausfällen der FireWire-Peripherie oder des FireWire-Ports des Host-Computers kommen. Die FireWire-Produkte von M-Audio unterliegen den FireWire-Industrie-Standards und werden strengen internen Prüfungen unterzogen. Dennoch kann es beim Hot-Plugging in Verbindung mit bestimmten Computern zu den oben beschriebenen Problemen kommen.

Aus diesem Grunde empfehlen wir Ihnen dringend, busgespeiste FireWire-Geräte nur im ausgeschalteteten Zustand zusammenzuschließen, um Ihre Geräte vor Beschädigung zu schützen.

Das gilt auch für die FireWire-Geräte der M-Audio-Familie. Schließen Sie Ihre FireWire-Geräte nur im ausgeschalteten Zustand und nur an gleichermaßen ausgeschaltete Computer an. Schalten Sie zuerst die FireWire-Geräte ein, bevor Sie den Computer einschalten. Wenn Sie mit busgespeisten FireWire-Geräten (Systeme mit 6-poligen IEEE1394-Anschlüssen) arbeiten, sollten Sie generell zuerst das 6-polige Kabel an das FireWire-Gerät und an Ihren Computer anstecken, bevor Sie die Geräte und schließlich den Computer einschalten.

<span id="page-15-0"></span>M-Audio hat sich die Entwicklung von proaktiven Maßnahmen zur Lösung und Vermeidung derartiger Probleme zur Philosophie gemacht. Die neuesten Erkenntnisse zu diesem Thema finden Sie in unserer Wissensdatenbank auf unseren Webseiten unter www.m-audio.com.

# **Mindestsystemanforderungen**

Beachten Sie vor der Installation bitte folgende Systemvoraussetzungen:

### **Windows**

- Pentium III 500 MHz oder schneller
- 128 MB RAM
- Windows XP (SP2) mit DirectX 9.0b oder höher
- Onboard FireWire-Anschluss oder FireWire PCI-Karte
- FireWire Solo wird nicht von Windows 98, ME oder 2000 unterstützt.

#### **Mac OS**

- Macintosh G3/G4\* 500 MHz oder schneller
- OS X 10.2.8 oder höher mit 256 MB RAM oder
- OX X 10.3.4 oder höher mit 512MB RAM
- nativer FireWire-Anschluss

\*G3/G4-Beschleunigungs-Karten werden nicht unterstützt! Für Dolby Digital und DTS-Passthrough mit Apple DVD-Player ist OS X 10.3.5 oder höher erforderlich.

# **Regler und Anschlüsse - Vorderseite**

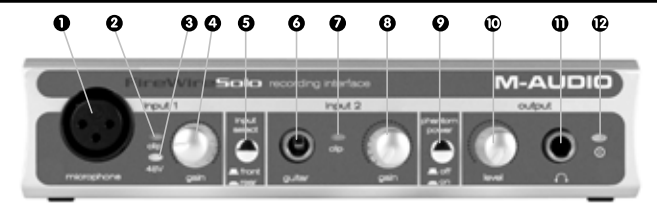

#### **1. Mikrofon-Eingang**

Symmetrischer XLR-Mic-Eingang. Dieser Eingang ist nur aktiv, wenn der Schalter (5) auf "Front" steht (nicht gedrückt). Das Signal über diesen Eingang wird in Ihrer Digital Audio Workstation-Software als Monosignal (links) erkannt.

#### **2. Clipping-Anzeige**

Leuchtet, wenn das Mikrofon-Eingangssignal –1 dBFS überschreitet. Wenn die Clipping-LED oft oder über längere Zeit leuchtet, setzen Sie den Mic-Eingangspegel (4) herunter.

#### **3. Anzeige der Phantomspeisung**

Leuchtet, wenn dem Mikrofoneingang (1) +48VDC Phantomspeisung (9) zugeschaltet wird.

#### **4. Mic-Eingangs-Gain**

Über diesen Regler steuern Sie den Gain am Mikrofoneingang (1). 0dB bis +40dB und höher.

#### **5. Vorder-/Rückseite-Eingangsauswahl**

Hier aktivieren Sie jeweils zwei analoge Eingänge. Wenn der Schalter nicht gedrückt ist, ist der Mikrofoneingang (1) und der Guitar-Eingang (6) an der Vorderseite aktiv. Wenn der Schalter gedrückt ist, sind die Line-Eingänge (19) an der Rückseite aktiv.

#### <span id="page-16-0"></span>**6. Guitar-Eingang**

Instrument-Level-Eingang über unsymmetrischen 6,3 mm-Klinke für Gitarre, Bass, u.Ä. Dieser Eingang ist nur aktiv, wenn der Schalter (5) auf "Front" steht (nicht gedrückt). Das Signal über diesen Eingang wird in Ihrer Digital Audio Workstation-Software als Monosignal (rechts) erkannt.

#### **7. Clipping-Anzeige**

Leuchtet, wenn das Guitar-Eingangssignal –1 dBFS überschreitet. Wenn die Clipping-LED oft oder über längere Zeit leuchtet, setzen Sie den Guitar-Eingangspegel (8) herunter.

#### **8. Guitar-Eingangs-Gain**

Über diesen Regler steuern Sie den Gain am Guitar-Eingang (6). 0dB bis +30dB und höher.

#### **9. Zuschaltbare Phantomspeisung**

Dieser Schalter aktiviert die +48V-Phantomspeisung für Kondensatormikrofone, die auf externe Stromspeisung angewiesen sind. Liegt Phantomspeisung an, leuchtet die LED (3).

**HINWEIS:** Sie können unbesorgt die allermeisten modernen dynamischen Mikrofone oder Line-Geräte an die Kanal-Eingänge anschließen, wenn die Phantomspeisung aktiv ist. Bestimmte Bändchenmikrofone älteren Datums können durch Phantomspeisung allerdings beschädigt werden und bestimmte unsymmetrische Line-Geräte können fehlerhaft funktionieren und/ oder hörbar brummen, wenn Phantomspeisung anliegt. Lesen Sie im Zweifelsfalle die Dokumentation der entsprechenden Geräte / Mikrofone.

#### **10. Ausgangspegel-Regler**

Über diesen Regler wird der Pegel des Ausgangs-Gain am Line-Ausgang (18) an der Geräterückseite sowie am Kopfhörerausgang (11) an der Vorderseite eingestellt.

#### **11. Kopfhörer-Ausgang**

Stereo-3,5 mm-Klinke für den Kopfhöreranschluss. Die Lautstärke lässt sich über den Regler (10) einstellen.

#### **12. Power-Anzeige**

Leuchtet, wenn FireWire Solo eingeschaltet ist und über Bus oder Netzteil mit Strom versorgt ist.

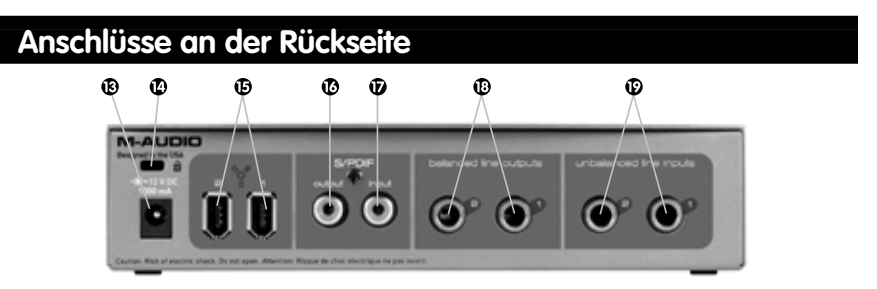

#### **13. Buchse für Wechselstrom-Netzteil**

Schließen Sie hier das mitgelieferte Netzteil an. Das Wechselstrom-Netzteil wird benötigt, wenn FireWire Solo nur über ein 6-Pin / 4-Pin-Kabel an Ihren Computer angeschlossen wird oder wenn Sie das Interface als Standalone-A/D-Konverter einsetzen. Bei Verwendung eines Standard-6-Pin / 6-Pin-FireWire-Anschlusses wird das Netzteil nicht benötigt.

#### **14. Kensington Lock (Diebstahlschutz)**

Hier können Sie ein Standard-Kensington-Diebstahlschutzseil anbringen.

#### **15. FireWire-Anschlüsse**

2 FireWire (IEEE-1394)-Anschlüsse. Schließen Sie hier Ihren Computer über dessen FireWire-Port an. Der zweite Port kann als Throughput-Anschluss verwendet werden: schließen Sie hier weitere Geräte an den FireWire-Bus an.

#### **16. S/PDIF-Ausgang**

digitaler S/PDIF-Ausgang (koaxiale Cinch-Buchse)

#### <span id="page-17-0"></span>**17. S/PDIF-Eingang**

digitaler S/PDIF-Eingang (koaxiale Cinch-Buchse)

#### **18. Line-Ausgänge**

Symmetrische/unsymmetrische analoge Line-Ausgänge über 6,3 mm-Klinkenbuchsen Der Signalpegel für diese Ausgänge lässt sich am Regler (10) einstellen.

#### **19. Line-Eingänge**

Unsymmetrische analoge Line-Eingänge über 6,3 mm Klinkenbuchsen Diese Eingänge sind nur aktiv, wenn der Schalter (5) auf "Rear" steht (gedrückt). Das Signal über diese Eingänge erscheint in Ihrer DAW-Software als Stereoeingangspaar.

# **Hardware-Installation**

**HINWEIS:** Schließen Sie FireWire Solo unbedingt erst an Ihren Computer an, nachdem das erforderliche Programm fertig installiert wurde.

Schalten Sie nun Ihren Computer aus und schließen FireWire Solo mit den mitgelieferten Kabeln an seinen FireWire-Port an. Wenn Sie mit busgespeisten FireWire-Geräten (Systeme mit 6-poligen IEEE1394-Anschlüssen) arbeiten, sollten Sie generell zuerst das 6-polige Kabel an das FireWire-Gerät und an Ihren Computer anstecken, bevor Sie die Geräte und schließlich den Computer einschalten.

# **Software-Control Panel**

Das FireWire Solo-Control Panel ist in Ihrem System installiert, sobald Sie den Installationsvorgang der Treibersoftware abgeschlossen haben. Öffnen des Control Panels:

Unter Windows erscheint ein kleines Symbol in Ihrer Systemablage (unterer Rand des Windows-Desktops). Doppelklicken Sie das Symbol, um das Control Panel zu öffnen.

Mac-Nutzer finden das Solo-Control Panel in System Preferences.

<**Mixer-Seite -** Auf der Mixer-Seite befindet sich das Ausgangsrouting und die Steuerung der FireWire Solo-Analog- und Digitaleingänge, sowie die von Ihrer Digital Audio Workstation-Software zurückkommenden vier virtuellen Kanäle. Es stehen Ihnen auch Anzeigeoptionen, Lautstärkeregler, Stereo-Linking, Solo und Mute zur Verfügung.

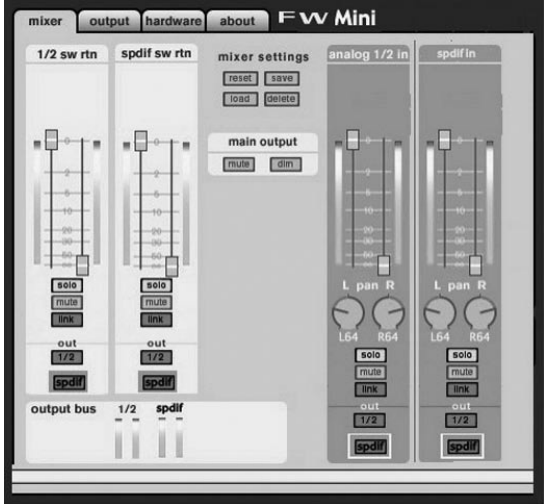

<span id="page-18-0"></span><**Hardware-Seite -** Über die Hardware-Seite erhalten Sie Zugriff auf wichtige Infos und Funktionen von FireWire Solo.

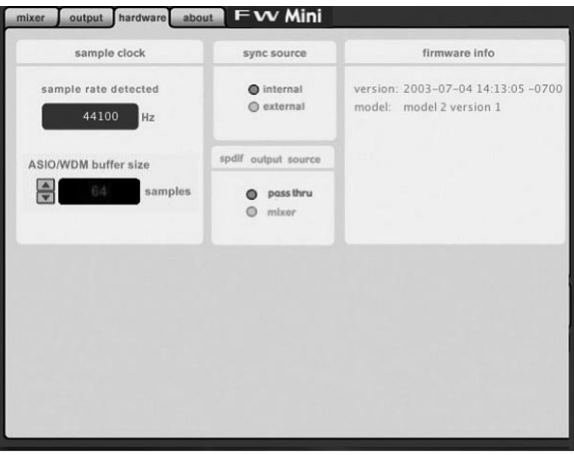

<**Sample Rate Detected -** In diesem Feld wird die derzeit festgestellte Samplefrequenz (Abtastrate) der ausgewählten Sync-Quelle angezeigt.

<**ASIO/WDM Buffergröße -** In diesem Feld können Sie die Größe des Zwischenspeichers festlegen. Kleinere Buffer bewirken eine niedrigere Latenzzeit — die Zeitspanne, die für die Übertragung des Audiosignals vom Ausgang des Eingabegeräts über die Audio-Software zu den Ausgängen des Ausgabegeräts beansprucht wird—, können jedoch bei langsameren Systemen zu Beeinträchtigungen führen.

<**Sync Source -** In diesem Feld können Sie zwischen dem INTERNEN FireWire Solo-Taktgeber oder einem externen S/PDIF-Taktgeber wählen.

<**S/PDIF Output Source -** Wählen Sie "Mixer", um das im Control Panel an den S/PDIF-Ausgang zugewiesene Signal zum S/PDIF-Ausgang zu routen. Über die Option "Pass Thru" können Sie ein im Surround-Format (etwa AC3 oder DTS) codiertes Signal an den S/PDIF-Ausgang routen.

# **Kontaktieren Sie uns!**

Weiterführende Information, Hilfe und technische Unterstützung finden Sie auf unserer Websitewww.m-audio.com. Von dort können Sie uns auch direkt anschreiben.

Sie können uns auch eine Email schicken: support@m-audio.de, oder rufen Sie uns an: +49 7946 98700 30 Die technische Hotline ist für Sie da von Mo-Do zwischen 15:00 - 17:00 (CET)

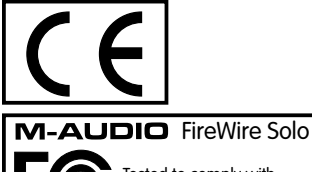

Tested to comply with FCC standards

FOR HOME OR STUDIO USE

# <span id="page-20-0"></span>**Introducción**

Gracias por haber elegido la interfaz FireWire Solo de M-Audio. La FireWire Solo es una interfaz audio, profesional y portátil para cualquier computadora, tanto portátil como de sobremesa. Usando la comodidad y la fiabilidad del bus de banda ancha IEEE 1394(FireWireTM), la FireWire Solo agrega a su computadora una interfaz audio de alta resolución y elevadas prestaciones, así como entradas de micro, instrumento y de línea, todo ello en un paquete robusto, compacto y portátil.

El objetivo de esta Guía de inicio rápido consiste en proporcionarle la información básica que necesitará para empezar a utilizar su nueva interfaz inmediatamente. Para más información, consulte el manual de usuario.

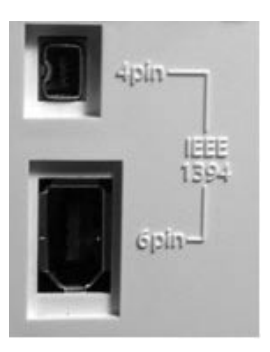

**IMPORTANTE:** La FireWire Solo incluye un cable FireWire de alta calidad de 6 pins a 6 pins. Para obtener un rendimiento de audio óptimo, le recomendamos que sólo use este cable, o uno de calidad similar. Si su computadora está equipada con una interfaz de 4 pins, deberá utilizar el cable FireWire de 6 pins a 4 pins suministrado con la unidad. Asimismo, recuerde que la FireWire Solo necesita una conexión FireWire de 6 pins para suministrar alimentación a través del bus; si su conexión es de 4 pins, deberá utilizar el adaptador de alimentación suministrado.

**NOTA:** Algunos fabricantes utilizan una nomenclatura diferente para las conexiones FireWire, como por ejemplo Sony, que se refiere a ellas como "iLink", o simplemente "1394". Si tiene alguna duda, consulte el manual de usuario del dispositivo.

**IMPORTANTE -** Usuarios de IEEE 1394 "FireWire":

Nos han llegado informes de problemas aislados en el momento de "conectar en caliente" dispositivos IEEE 1394 (también conocidos como dispositivos "Firewire"). Hablamos de "conectar en caliente" si se realizan conexiones IEEE 1394/FireWire con uno o más dispositivos encendidos (incluyendo la computadora). Se han dado casos excepcionales en los que, después de conectar la unidad en caliente, el periférico FireWire o el puerto FireWire de la computadora ha quedado permanentemente inutilizable. Aunque los productos M-Audio cumplen estrictamente los estándares industriales de la especificación FireWire y pasan un exhaustivo proceso de comprobación interna, existe la posibilidad de que la conexión en caliente de su interfaz FireWire M-Audio en algunas computadoras provoque algún problema como el descrito.

Con el fin de proteger su equipo, le recomendamos enérgicamente que evite la conexión en caliente de cualquier dispositivo FireWire alimentado a través de bus (incluyendo el conjunto de dispositivos Firewire de M-Audio). Asegúrese de que tanto la computadora como el dispositivo FireWire están apagados en el momento de conectar el dispositivo FireWire. Active siempre el dispositivo FireWire antes de encender la computadora. Si utiliza alimentación a través de bus (sistemas con conectores IEEE1394 de 6 pins), asegúrese de conectar primero el cable. A continuación, active el dispositivo FireWire y por último encienda la computadora.

<span id="page-21-0"></span>M-Audio está en constante proceso de investigación para evitar los posibles problemas que puedan afectar negativamente a nuestros clientes. Consulte la Base de conocimientos en la sección de soporte técnico de www.m-audio.com para una información actualizada sobre estos importantes aspectos.

# **Requisitos mínimos del sistema**

Antes de instalar la FireWire SOLO asegúrese de que su computadora reúne los requisitos de sistema mínimos.

### **Windows**

- Pentium III 500 MHz o superior
- 128 MB de memoria RAM
- Windows XP (SP2) con DirectX 9.0b o superior
- Conexión FireWire en la placa base o tarjeta FireWire PCI instalada
- La FireWire Solo no es compatible con Windows 98, Windows ME o Windows 2000.

### **Mac OS**

- Macintosh G3/G4\* 500 MHz o superior
- OS X 10.2.8 o superior con 256 MB de memoria RAM,
- OX X 10.3.5 o superior con 512 MB de memoria RAM
- Conexión FireWire en la placa base o tarjeta FireWire PCI instalada

\*no es compatible con tarjetas aceleradoras de G3/G4

Requiere OS X 10.3.5 para reproducción Dolby Digital / DTS con Apple DVD Player

#### **Controles y conectores del panel frontal**  $\mathbf{r}$ ⋒ മ ค 60 A A 0 A Ω **ALDI** Input 2

#### **1. Entrada de micro**

Entrada de micro con conector XLR balanceado Este conector sólo está activo si el selector de entrada FRONT/REAR (frontal/trasera) (5) está en la posición "Front" (posición OUT). Esta entrada aparece en su aplicación musical como una señal mono en el lado izquierdo de la entrada estéreo.

#### **2. Indicador de saturación**

Este LED se ilumina cuando la señal de la entrada de micrófono supera el nivel de –1 dBFS. Si el indicador de saturación se ilumina de manera constante, baje la ganancia de la entrada de micrófono (4).

#### **3. Indicador de alimentación phantom**

Este indicador se ilumina cuando el Conmutador de alimentanción phantom (9) está pulsado, e indica que se está suministrando una alimentación de +48V CC a la entrada de micrófono (1).

#### **4. Ganancia de entrada de micro**

Este control regula la ganancia de la entrada de micrófono (1), y su rango de valores va de 0dB a +40dB, o incluso más.

#### **5. Selector de entrada en los paneles frontal y trasero**

Utilice este conmutador para seleccionar la pareja de entradas analógicas activas. Si el conmutador está en la posición "hacia fuera", las entradas activas serán la entrada de micrófono (1) y la entrada para guitarra (6). Si está pulsado (hacia dentro), las entradas activas serán las entradas de línea del panel trasero (19).

#### **6. Entrada de guitarra**

Esta entrada utiliza un conector jack de 1/4", y está diseñada para señales con nivel de instrumento, es decir, guitarras, bajos y otras fuentes con el mismo nivel de señal. Este conector sólo está activo si el selector de entrada FRONT/REAR (frontal/trasera) (5) está en la posición "Front" (posición OUT). Esta entrada aparece en su aplicación musical como una señal mono en el lado derecho de la entrada estéreo.

#### **7. Indicador de saturación**

Este LED se ilumina cuando la señal de la entrada de guitarra supera el nivel de –1 dBFS. Si el indicador de saturación se ilumina de manera constante, baje la ganancia de la entrada de guitarra (8).

#### **8. Ganancia de entrada de guitarra**

Este control regula la ganancia de la entrada de guitarra (6), y su rango de valores va de 0dB a +30dB, o incluso más.

#### **9. Conmutador alimentación phantom**

Este conmutador activa la alimentación phantom de +48V, necesaria para utilizar micrófonos de condensador que requieran alimentación externa. Siempre que la alimentación phantom esté activada, el LED indicador (3) se encenderá.

**NOTA:** No hay ningún peligro en conectar la mayoría de micrófonos dinámicos modernos o dispositivos con señal de línea a las entradas de canal cuando la alimentación phantom está activada. No obstante, algunos micrófonos de cintan antiguos pueden resultar dañados por la alimentación phantom, y algunos dispositivos con señal de línea no balanceada pueden funcionar mal o producir un zumbido audible si la alimentación phantom está activada. Antes de conectar la unidad a alguna fuente de alimentación phantom, consulte el manual de instrucciones de este dispositivo.

#### **10. Control del nivel de salida**

Este control regula la ganancia de salida de las salidas de línea del panel trasero (18) y de la salida de auriculares del panel frontal (11).

#### **11. Salida de auriculares**

Conecte sus auriculares a este jack TRS estéreo de 1/4" para monitorizar la señal de salida. El volumen está regulado por el control de nivel de salida (10).

#### **12. Indicador de alimentación**

Este LED se ilumina cuando la FireWire Solo está alimentada, sea a través del bus o mediante el adaptador de CA.

# <span id="page-23-0"></span>**Conectores del panel trasero**

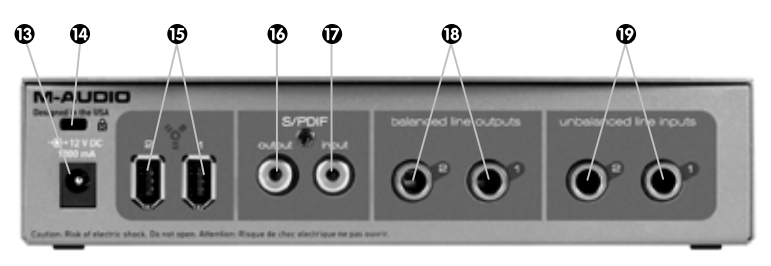

#### **13. Entrada CA**

Conecte el adaptador CA a esta entrada. El adaptor CA es necesario si utiliza la FireWire Solo con una conexión FireWire de 6 pins a 4 pins, o si utiliza la FireWire Solo como un convertidor A/D autónomo. No obstante, este adaptador no es necesario si usa la FireWire Solo con una conexión FireWire estándar de 6 pins a 6 pins.

#### **14. Sistema de seguridad**

Este puerto utiliza un cable Kensington estándar de computadora.

#### **15. Puertos FireWire**

Dos conectores FireWire (IEEE 1394). Utilícelos para conectar la unidad al puerto FireWire de su computadora. Puede usar el segundo para conectar otros dispositivos al bus FireWire.

#### **16. Salida S/PDIF**

Salida digital S/PDIF en formato RCA coaxial.

#### **17. Entrada S/PDIF**

Entrada digital S/PDIF en formato RCA coaxial

#### **18. Salidas de línea**

Dos salidas de línea analógicas balanceadas/no balanceadas en conectores jack TRS de 1/4" El nivel de estas salidas se determina a través del control del nivel de salida del panel frontal.

#### **19. Entradas de línea**

Dos entradas de línea analógicas no balanceadas en conectores jack TR de 1/4" Estos conectores sólo están activos si el selector de entrada FRONT/REAR (frontal/trasera) (5) está en la posición "Rear" (posición IN). Esta entrada aparece en su aplicación musical como un par de entrada estéreo.

# **Instalación del hardware**

**NOTA:** NO CONECTE la FireWire Solo a su computadora antes de instalar los controladores y haber completado la instalación.

Cuando haya cerrado el instalador, apague la computadora. Conecte la FireWire Solo al puerto FireWire de su computadora usando los cables incluidos. Si utiliza alimentación a través de bus (sistemas con conectores IEEE1394 de 6 pins), asegúrese de conectar primero el cable. A continuación, active el dispositivo FireWire y por último encienda la computadora.

# <span id="page-24-0"></span>**El Panel de control de la FireWire Solo**

El Panel de control de la FireWire Solo se instala en su sistema durante el proceso de instalación de los controladores. Para abrir el Panel de control:

**Windows –** En la barra de tareas, generalmente ubicada en la parte inferior derecha de su escritorio, aparecerá un pequeño "botón". Haga doble clic sobre este icono para abrir el Panel de control.

**Mac –** El Panel de control de la Audiophile Solo se encuentra en el menú Apple.

### **Página Mixer (Mezclador)**

La página Mixer dispone de funciones de routing de salidas y control de las entradas analógicas y digitales de la FireWire Solo, así como de los diez canales virtuales de retorno procedentes de su aplicación de audio. It also provides input and output level meters, level controls, stereo linking, solo and mute functions.

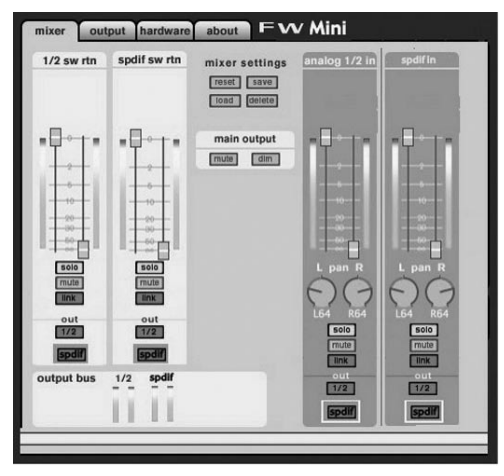

### **Página Hardware**

La página hardware permite acceder a importantes informaciones y funciones de la FireWire Solo.

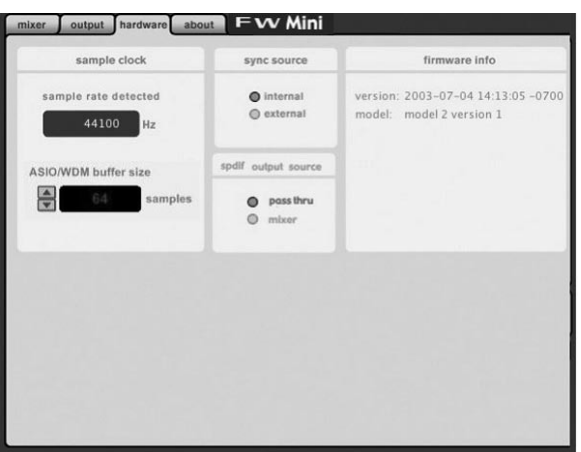

<span id="page-25-0"></span><**Frecuencia de muestreo detectada -** Este campo muestra la frecuencia de muestreo detectada en la fuente de sincronización actualmente seleccionada.

<**ASIO/WDM Buffer Size -** Este campo permite seleccionar el tamaño de búfer que desea utilizar. Los valores pequeños de búfer dan como resultado una latencia reducida ("latencia" es el tiempo que la señal de entrada tarda en ser procesada por el software y alcanzar las salidas de audio), pero es posible que no funcionen adecuadamente en sistemas lentos.

<**Fuente de sincronización -** Este campo permite elegir entre el reloj interno de la FireWire Solo (INTERNAL) y una fuente externa de reloj S/PDIF (EXTERNAL).

<**Fuente de salida S/PDIF -** Al seleccionar "mixer", direccionará las señales asignadas a la salida S/PDIF del mezclador del panel de control a la salida S/PDIF. Al seleccionar "Pass Thru" permitirá que se envíe una señal codificada, como por ejemplo AC3 o DTS, a la salida S/PDIF.

# **Contactos**

Si desea ayuda, consulte la sección de soporte técnico de nuestra página web www.m-audio.com y rellene el formulario de asistencia técnica.

Alternativamente, puede enviarnos un mensaje de correo electrónico a la dirección support@m-audio.com,

También puede contactar con nosotros por teléfono llamando al (626) 633-9055 El servicio técnico telefónico está disponible de 7am - 7pm PST

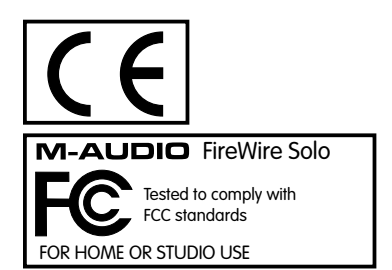

# <span id="page-26-0"></span>**Introduzione**

Vi ringraziamo per aver scelto M-Audio FireWire Solo. FireWire Solo è stata progettata per fornirvi un'interfaccia portatile professionale audio/MIDI compatibile sia con computer laptop che desktop. Grazie alla convenienza e all'affidabilità del bus IEEE 1394 (FireWireTM), FireWire Solo aggiunge al vostro computer un'interfaccia audio ad alte prestazioni e alta risoluzione, dotata di ingessi microfonici, strumento e linea, caratterizzata da un design robusto, leggero ed estremamente portatile.

La presente guida serve come riferimento rapido per l'utente. Per ulteriori informazioni, consultare il manuale utente.

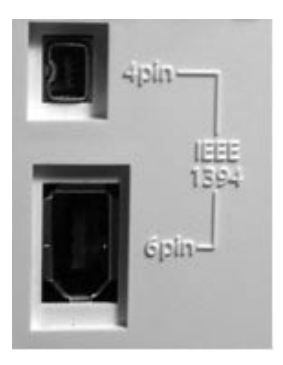

**IMPORTANTE:** FireWire Solo viene fornita con un cavo FireWire 6 pin/6 pin di alta qualità. Consigliamo altamente di utilizzare questo cavo o un cavo di qualità simile per ottenere prestazioni audio ottimali. Se il computer dispone di un'interfaccia a 4 pin, sarà necessario utilizzare il cavo FireWire 4 pin/6 pin incluso nella confezione. È inoltre importante notare che FireWire Solo richiede un collegamento FireWire a 6 pin per fornire l'alimentazione via bus; se si dispone di un collegamento a 4 pin sarà necessario utilizzare l'adattatore di alimentazione fornito in dotazione.

**NOTA:** Alcuni produttori di computer possono utilizzare una classificazione diversa per i collegamenti FireWire, ad esempio "iLink" di Sony o semplicemente "1394". In caso di dubbi si consiglia di consultare il manuale del computer.

#### **IMPORTANTE -** Utenti "FireWire" IEEE 1394:

Ci sono pervenute segnalazioni di rari casi in cui l'utente ha riscontrato problemi connettendo "a caldo" un dispositivo IEEE 1394 (ovvero "FireWire"). Ci si riferisce al termine connessione "a caldo" quando si effettuano collegamenti tra porte IEEE 1394/FireWire mentre uno o più dispositivi della catena sono accesi ed in funzione (computer incluso). In rari casi si è verificato che, in seguito ad una connessione "a caldo", la periferica FireWire o la porta FireWire del computer sono state irrimediabilmente danneggiate. Sebbene i prodotti M-Audio siano progettati in stretta conformità allo standard FireWire e vengano sottoposti a severi test qualitativi, è tuttavia possibile che in alcuni casi connettere "a caldo" l'interfaccia FireWire M-Audio al computer possa creare alcuni dei problemi appena descritti.

Si consiglia di proteggere i propri dispositivi evitando di connettere "a caldo" qualsiasi periferica FireWire con alimentazione via bus, compresa la serie di prodotti Firewire di M-Audio. Collegare il dispositivo Firewire solo mentre sia il computer che la periferica FireWire sono spenti. Prima di tutto accendere il dispositivo FireWire, solo successivamente avviare il computer. Se si sta utilizzando il sistema di alimentazione via bus (attraverso connettori IEEE1394 a 6 pin) prima di tutto assicurarsi di collegare i cavi necessari e solo per ultimo avviare il computer.

<span id="page-27-0"></span>M-Audio si impegna attivamente per individuare qualsiasi problema che possa influire negativamente sui propri utenti. Si prega di visitare la sezione di assistenza tecnica all'interno del sito www.m-audio.com per eventuali aggiornamenti su questa importante questione.

# **Requisiti minimi del sistema**

Accettarsi che il computer soddisfi questi requisiti minimi di sistema prima di installare FireWire SOLO.

### **Windows**

- Pentium III 500 MHz o superiore
- **128 MB RAM**
- Windows XP (SP2) con Direct X 9.0b o successivo
- Porta FireWire libera o scheda PCI FireWire

FireWire Solo non supporta Windows 98, Windows ME o Windows 2000.

### **Mac OS**

- Macintosh G3/G4\* 500 MHz o superiore
- OS X 10.2.8 o successivo, 256 MB RAM o OX X 10.3.5 o successivo, 512 MB RAM
- Porta FireWire libera o scheda PCI FireWire

\*Schede accelleratrici G3/G4 non supportate

OS X 10.3.5 o successivo necessario per l'utilizzo degli standard Dolby Digital e DTS con l'Apple DVD player.

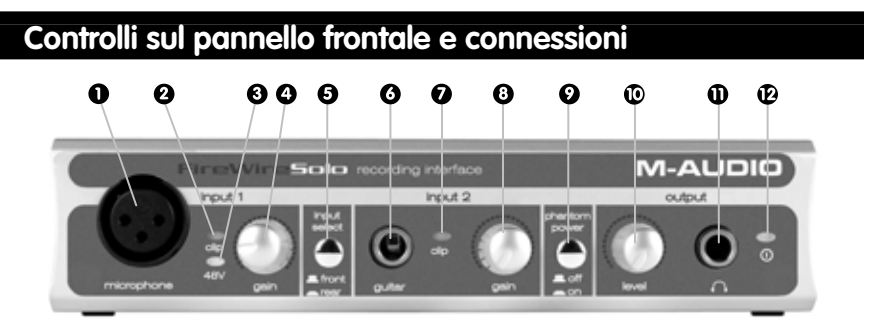

#### **1. Ingresso Microfonico**

Ingresso microfonico su connettore XLR bilanciato. Questo connettore sarà attivo solo quando il Selettore Ingresso Frontale/Posteriore (5) viene importato su "Front" (posizione OUT). L'ingresso da questa connessione apparirà all'interno del vostro software di registrazione come un segnale mono posto sul lato sinistro della coppia stereo di ingresso.

#### **2. Indicatore Clip**

Questo indicatore LED si illuminerà quando il segnale presente sull'ingresso microfonico supererà il livello di –1 dBFS. Se l'indicatore Clip resta attivo regolarmente è consigliabile ridurre il guadagno dell'ingresso microfonico (4).

#### **3. Indicatore Alimentazione Phantom**

Questo indicatore si attiva quando l'interruttore phantom (9) viene premuto, segnalando che un'alimentazione di +48VDC viene trasmessa attraverso l'ingresso microfonico (1).

#### **4. Guadagno Ingresso Microfonico**

Questo controllo rotatorio determina la quantità di guadagno sull'ingresso microfonico (1), in un range tra 0dB a +40dB e oltre.

#### **5. Selettore Ingresso Frontale/Posteriore**

Questo interruttore permette di selezionare quale coppia di ingressi analogici verrà utilizzata. Quando l'interruttore si trova sulla posizione OUT, gli ingressi microfono (1) e chitarra (6) posti sul pannello frontale saranno attivi. Quando l'interruttore si trova sulla posizione IN, gli ingressi di linea (19) posti sul pannello posteriore saranno attivi.

#### **6. Ingresso Chitarra**

Ingresso per strumenti su connessione sbilanciata da 1/4" - 6,35 mm, per utilizzo con chitarre, bassi e qualsiasi altra fonte sonora a livello strumento. Questo connettore sarà attivo solo quando il Selettore Ingresso Frontale/Posteriore (5) viene importato su "Front" (posizione OUT). L'ingresso da questa connessione apparirà all'interno del vostro software di registrazione come un segnale mono posto sul lato destro della coppia stereo di ingresso.

#### **7. Indicatore Clip**

Questo indicatore LED si illuminerà quando il segnale presente sull'ingresso chitarra supererà il livello di –1 dBFS. Se l'indicatore Clip resta attivo regolarmente è consigliabile ridurre il livello dell'ingresso chitarra (8).

#### **8. Livello Ingresso Chitarra**

Questo controllo rotatorio determina la quantità di guadagno sull'ingresso chitarra (6), in un range tra 0dB a +30dB e oltre.

#### **9. Interruttore Alimentazione Phantom**

Questo interruttore attiva l'alimentazione phantom a +48V , per l'utilizzo con microfoni a condensatore che richiedono alimentazione esterna. Quando l'alimentazione phantom è attivata, il LED corrispondente (3) si illumina e rimane acceso.

**NOTA:** In generale la maggior parte dei microfoni dinamici moderni o apparecchiature a livello di linea non presentano problemi se connesse ai canali di ingesso con alimentazione phantom attivata. Da precisare però che alcuni vecchi microfoni a nastro potrebbero essere danneggiati dall'alimentazione phantom, così come alcune unità sbilanciate a livello di linea potrebbero non funzionare correttamente o produrre un consistente rumore di fondo se collegati mentre l'alimentazione phantom è in funzione. Consultare il manuale dell'utente di questi apparecchi prima di connetterli a sorgenti phantom power.

#### **10. Controllo di Livello Uscita**

Questo controllo rotatorio determina il livello di uscita sia dell'uscita di linea situata sul pannello posteriore (18) che sull'uscita cuffie situata sul pannello anteriore (11).

#### **11. Uscita Cuffie**

Uscita su jack stereo TRS da 1/4" - 6,35 mm adatta alla connessione di cuffie per l'ascolto del segnale in uscita. Il livello del volume è controllato dal Controllo Volume di Uscita (10).

#### **12. Indicatore di Alimentazione**

Questo LED si illumina quando FireWire Solo è accesa, funzionando sia con alimentazione via bus che con trasformatore esterno.

# <span id="page-29-0"></span>**Connessioni del pannello posteriore** മ Ø ⋒ ß  $\bf{D}$ ® ℗ **N-AUDIO**

#### **13. Ingresso alimentazione**

Collegare a questo ingresso il trasformatore fornito in dotazione. Il trasformatore è necessario quando si utilizza FireWire Solo su una connessione FireWire 6-pin/4-pin, o nel caso si stia usando FireWire Solo come convertitore indipendente A/D. Il trasformatore non è necessario quando si utilizza FireWire Solo su una connessione FireWire standard 6-pin/6-pin.

#### **14. Sistema di sicurezza**

Questo morsetto è compatibile con i cavi di sicurezza Kensington per proteggere la periferica contro il furto.

#### **15. Porte FireWire**

Due connessioni FireWire (IEEE 1394). Utilizzare una delle due connessioni per collegare l'interfaccia audio alla porta FireWire del vostro computer. La seconda connessione può essere utilizzata per collegare ulteriori periferiche al bus FireWire del sistema.

#### **16. Uscita S/PDIF**

Uscita digitale in formato S/PDIF su connettore coassiale RCA.

#### **17. Ingresso S/PDIF**

Ingresso digitale in formato S/PDIF su connettore coassiale RCA.

#### **18. Uscite di Linea**

Due uscite analogiche bilanciate/sbilanciate di linea su connettori TRS da 1/4" - 6,35mm. Il livello del segnale è controllato dal Controllo Volume di Uscita situato sul pannello frontale (10).

#### **19. Ingressi di linea**

Due ingressi analogici sbilanciati su connettori da 1/4" - 6,35mm. Questi connettori saranno attivi solo quando il Selettore Ingresso Frontale/Posteriore (5) viene impostato su "Rear" (posizione IN). Il segnale in ingresso proveniente da questi connettori apparirà all'interno del vostro software di registrazione audio come una coppia stereo di ingressi.

# **Installazione dell'hardware**

**NOTA:** NON collegare FireWire Solo al computer finché non è stato eseguito il programma di installazione.

Alla fine dell'installazione spegnere il computer. Collegare FireWire Solo alla porta FireWire del computer utilizzando il cavo incluso. Se si sta utilizzando il sistema di alimentazione via bus (attraverso connettori IEEE1394 a 6 pin) prima di tutto assicurarsi di collegare i cavi necessari e solo per ultimo avviare il computer.

# <span id="page-30-0"></span>**Pannello di controllo software**

Il pannello di controllo di FireWire Solo viene installato nel sistema quando viene completata la procedura di installazione del driver. Per aprire il Pannello di controllo:

**In Windows –** Una piccola icona che rappresenta una "manopola" viene posizionata nella barra delle applicazioni, in generale nella parte inferiore del desktop di Windows. Fare doppio clic sull'icona per aprire il Pannello di controllo.

**Su Mac –** Il Pannello di controllo di FireWire Solo è disponibile nel menu Preferenze di Sistema.

### **Pagina Mixer**

La pagina Mixer offre indirizzamento e controllo sull'uscita degli ingressi analogici e digitali di FireWire Solo, oltre a quattro canali virtuali di ritorno dal software audio utilizzato. Inoltre offre indicatori di livello, sia in ingresso che in uscita, controlli di volume, stereo linking e funzioni di solo e mute.

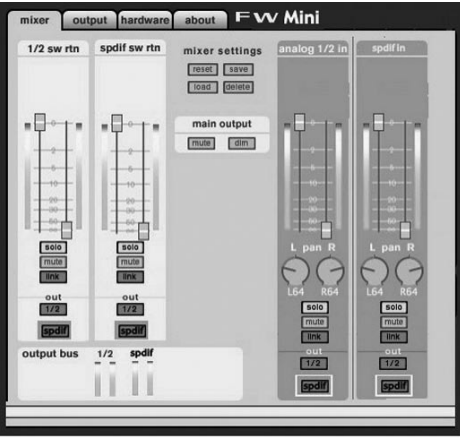

### **Pagina Hardware**

La pagina hardware fornisce accesso a informazioni e funzioni importanti di FireWire Solo.

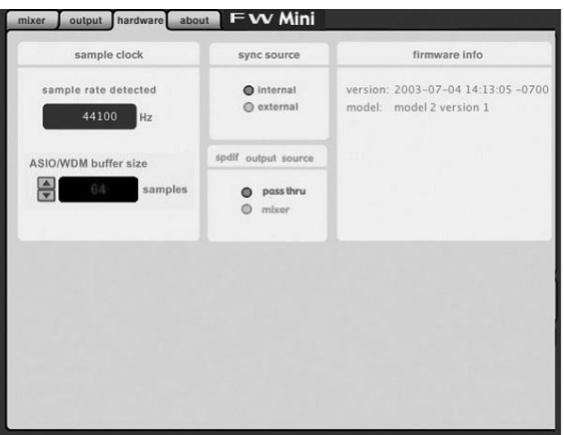

<span id="page-31-0"></span><**Sample Rate Detected -** Questo campo visualizza la frequenza di campionamento rilevata correntemente dalla fonte di sincronizzazione selezionata.

<**ASIO/WDM Buffer Size -** In questo campo è possibile selezionare le dimensioni del buffer con cui si desidera lavorare. Un buffer di dimensioni minori comporta una latenza minore (la "latenza" rappresenta il tempo richiesto perché il segnale di ingresso passi attraverso il software audio e arrivi all'uscita) ma potrebbe non funzionare bene con i sistemi più lenti.

■ **Sync Source -** Questo campo consente di scegliere tra il clock interno di FireWire Solo (INTERNAL) o un clock esterno S/PDIF (EXTERNAL).

<**S/PDIF Output Source -** Selezionando "mixer" invieremo direttamente all'uscita S/PDIF i segnali assegnati all'uscita S/PDIF dal mixer del pannello di controllo. Selezionando "Pass Thru" abiliteremo la trasmissione di un flusso audio codificato, come AC3 o DTS, all'uscita S/PDIF.

# **Contatti**

Per ulteriore assistenza, è disponibile il supporto tecnico presso il nostro sito all'indirizzo www.m-audio.com, in cui è possibile compilare un apposito modulo di richiesta di assistenza tecnica.

In alternativa è possibile inviare un'email all'indirizzo support@m-audio.com.

Oppure, contattare M-Audio per telefono al numero: +00-1-(626) 633-9055. L'assistenza tecnica telefonica è disponibile dalle 7:00 alle 19:00 PST.

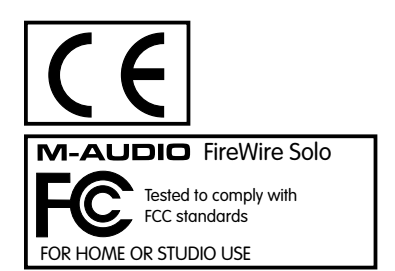

### はじめに

FireWire Soloをお買い上げ頂きまして誠に有難うございます。FireWire Soloは、ノートブックコンピュー タでもデスクトップでも場所を選ばずお使い頂ける、プロフェッショナルなモバイルオーディオイン ターフェイスです。IEEE-1394α (FireWire™) バスの使用による利便性と信頼性の高さはもとより、マ イク、インストゥルメント、ラインレベルの入力端子を装備した高性能、高解像度オーディオインター フェイスを提供します。またモバイルに最適な軽量、コンパクトで洗練されたデザインです。

本クイックスタートガイドはFireWire Soloの基本操作を解説します。詳しい情報や応用操作について は、ユーザーズマニュアルをご参照下さい。

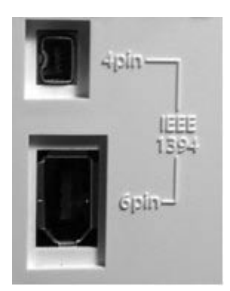

重要: FireWire Soloには6ピン→6ピンの高品質なFireWireケーブルが付属しています。FireWire Soloの 性能を十分に活かせるよう付属のケーブルまたは同等品質のFireWireケーブルを使用して下さい。 FireWire Soloをバス電源供給(外部電源不要)で動作させるには、コンピュータに6ピンFireWire端子が 装備されている(但しコンピュータの6ピンFireWire端子がバス電源供給をサポートしている場合に限 ります)必要があります。コンピュータが4ピンFireWire端子の場合やバス電源をサポートしていない6 ピンFireWire端子の場合には、同梱の電源アダプタを使用しなければFireWire Soloは動作しません。

注意: FireWireという呼称は、コンピュータの製造会社により異なりIEEE 1394a、1394またSony社では iLinkと呼ばれます。このマニュアルでは、FireWireと呼称しています。詳しくは、お使いのコンピュー タのマニュアルを参照して下さい。

重要 - IEEE 1394"FireWire"について:

FireWireのホットプラグによる問題の発生が報告されていますので、問題を未然に防ぐため以下の点 に注意してご使用下さい(ホットプラグとは、FireWireバス電源供給「6ピン→6ピン」で動作する FireWire機器をコンピュータの電源が入っている状態で脱着することです)。ホットプラグを行うと、 FireWire周辺機器やホストコンピュータのFireWire端子等が損傷して使用不可能になる事例がまれに発 見されています。M-AudioのFireWire機器に関しては、優秀なエンジニアにより厳密にテストを繰り返 し、FireWireの産業規格に適合する製品を作り続けていますが、お使いのコンピュータの種類によって は、ホットプラグを行うことで不具合が発生するという事態も起こり得ます。

このような事態を回避するために、M-AudioのFireWire製品を含むいかなるFireWire機器においても、 ホットプラグを行わないよう充分に注意して下さい。必ずコンピュータとFireWire機器の両方の電源が 入っていない時に、コンピュータとFireWire機器をFireWireケーブルで接続します。FireWireケーブル で接続した後、必ず最後にコンピュータの電源を入れて下さい。6ピンFireWire端子(IEEE1394)を装 備したコンピュータをお使いの場合、6ピンのFireWireケーブルをまずFireWire機器に接続し、その後、 FireWireケーブルのもう一方の端をコンピュータのFireWire端子に接続します。必ずFireWire機器をケー ブルで接続した後にコンピュータの電源を入れて下さい。

M-Audioでは、ユーザーの皆様のリスクを少しでも軽減するために、この問題について更に詳し く調査を進めています。ホットプラグを含む重要な問題については、M-Audioのウェブサイト www.m-audio.comで常に新しい情報を公開していますのでご参照下さい。

### 動作環境

FireWire Soloをインストールする前に、お使いのコンピュータが以下の必要動作環境に適合することを 確認して下さい。

### **Windows**

- Pentium III 500 MHz以上
- 128 MB以上のRAM
- Windows XP (SP2) DirectX 9.0b以降
- FireWire端子搭載またはFireWire PCIカードがインストール済みのコンピュータ

FireWire SoloではWindows 98/ME/2000は非対応です。

### **MacOS**

- Macintosh G3/G4\* 500MHz以上
- Mac OS X 10.2.8以降、256MB以上のRAMまたは
- Mac OX X 10.3.5以降、512MB以上のRAM
- FireWire端子搭載またはFireWire PCIカードがインストール済みのMacintosh

\*CPUアクセラレータカードは非対応です。 Apple DVDプレーヤでDolby DigitalやDTSパススルーサポートにはMac OS X 10.3.5以降が必要です。

# フロントパネルのコントロールと接続端子

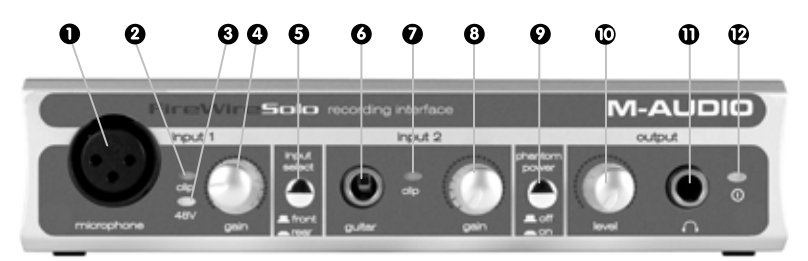

#### **1.** マイクロフォン入力端子

マイクレベルの信号を受信するバランスXLR端子です。この端子は(5)のフロント/リア入力セレクタ が前に出た状態で「Front(フロント)」に設定されている時に使用できます。この端子からの入力信号 はDAWソフトウェアでステレオ入力ペアの左側のモノラル信号として表示されます。

#### **2.** クリップ・インジケータ

マイクロフォン入力のシグナルレベルが-1dBFSを超えるクリッピング発生時にLEDが点灯します。Clip LEDが頻繁に点灯する場合には、マイクロフォン入力ゲインレベル(4)を下げて下さい。

#### **3.** ファンタム電源インジケータ

ファンタム電源スイッチ (9) を押すと点灯し、+48VDCがマイクロフォン入力端子 (1) に供給されて いることを示します。

#### **4.** マイクロフォン入力ゲイン

このノブはマイクロフォン入力端子 (1)の入力ゲインを調整します。可変ゲインは0dBから+40dBです。

#### **5.** フロント**/**リアパネル入力セレクタ

このスイッチでフロントパネルまたはリアパネルから有効にするアナログ入力端子を選択します。ス イッチが[Front]の外に出た状態ではフロントパネルのマイクロフォン入力端子(1)とギター入力端子 (6) が有効です。スイッチが[Rearlの内に入った状態ではリアパネルのライン入力端子 (19) が有効で す。

#### **6.** ギター入力端子

インストゥルメント・レベルの信号を受信するアンバランス1/4 TS入力端子で、ギター、ベース等の インストゥルメント・レベルの音源を接続します。この端子は(5)のフロント/リアパネル入力セレク タが[Front](外に出た状態)の時に有効です。この端子からの入力信号はDAWソフトウェアでステレオ 入力ペアの右側のモノラル信号として表示されます。

#### **7.** クリップ・インジケータ

ギター入力のシグナルレベルが-1dBFSを超えるクリッピング発生時にLEDが点灯します。Clip LEDが頻繁 に点灯する場合には、ギター入力ゲインレベル(8)を下げて下さい

#### **8.** ギター入力ゲイン

このノブはギター入力端子(6)の入力ゲインを調整します。可変ゲインは0dBから+30dBです。

#### **9.** ファンタム電源スイッチ

+48Vのファンタム電源のON/OFFを切替え、外部電源の必要なコンデンサーマイクを使用することがで きます。ファンタム電源がONの時、ファンタム電源インジケータ(3)のLEDが点灯します。

注意: ファンタム電源がONの時でも、マイクロフォン入力端子にダイナミックマイクロフォンや ラインレベル機器を接続することができます。但し、リボン・マイクロフォン等のような古いタイ プのマイクロフォンは、ファンタム電源がONになっていることによって損傷する恐れがあります。 また、雑音が聞こえる場合もあります。ファンタム電源の可否に関してはお使いのマイクの取扱説 明書を参照して下さい。

#### **10.** 出力レベルコントロール

このノブはリアパネルのライン出力端子 (18) とフロントパネルのヘッドフォン出力端子 (11) の出力 レベルを調整します。

#### **11.** ヘッドフォン出力端子

このステレオ1/4 TRS出力端子は出力信号をモニタリングするヘッドフォンを接続します。ボリュームレ ベルは出力レベルコントロール(10)で調整します。

#### **12.** 電源インジケータ

FireWireバス電源またはAC電源アダプタによりFireWire Soloの電源がONの時にLEDが点灯します。

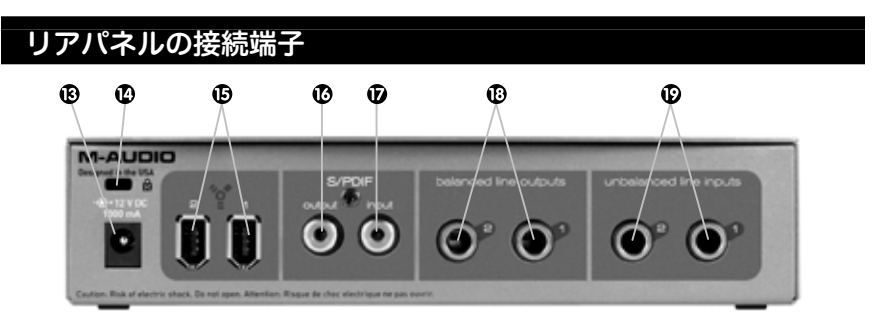

#### **13. AC**入力端子

付属のACアダプタを接続します。お使いのコンピュータのFireWire端子が4ピンで、FireWire Soloを6 ピン-4ピンのケーブルで接続する場合、またはFireWire SoloをスタンドアロンのA/Dコンバーターとし て使用する場合、付属の電源アダプタを接続する必要があります。6ピン-6ピンのFireWireケーブルで接 続する(電源供給が可能)場合、電源アダプタは必要ありません。

#### **14. Kensington**ロック端子

この端子は標準のKensingtonタイプの盗難防止用セキュリティケーブル対応です。

#### **15. FireWire**端子

FireWire Soloには2系統のFireWire(IEEE 1394)端子が装備されています。1つはコンピュータと接続し、 もう1つは外部機器と接続しスループットとして使用します。

#### **16. S/PDIF**出力端子

S/PDIF同軸 (RCA) デジタル出力端子です。

#### **17. S/PDIF**入力端子

S/PDIF同軸 (RCA) デジタル入力端子です。

#### **18. Line**出力端子

1/4 TRS(バランス/アンバランス)アナログライン出力端子です。フロントパネルの出力レベルコント ロール (10) のノブで出力信号をコントロールします。

#### **19. Line**入力端子

1/4 TS(アンバランス)アナログライン入力端子です。フロントパネルにあるフロント/リアパネル入力 セレクタ(5)が[Rear]の内に入った状態の時に有効です。この端子からの入力信号はDAWソフトウェ アでステレオ入力ペアとして表示されます。

### **FireWire Solo**の設置

注意:FireWire Soloをコンピュータに接続する前に、必ずドライバのインストーラーを先に実行して下 さい。

ドライバのインストール後に一旦コンピュータを終了(シャットダウン)してコンピュータの電源 を切って下さい。コンピュータのFireWire端子が6ピンの場合には、FireWire Soloとコンピュータを FireWireケーブルで接続してからコンピュータの電源を入れて下さい。

# コントロールパネルソフトウェア

FireWire Soloのコントロールパネル・ソフトウェアは、ドライバのインストールが終了すると同時に コンピュータのシステムにインストールされます。コントロールパネル・ソフトウェアの起動方法:

Windows ‒ 画面右下のシステムトレイにある小さな赤いノブの形のアイコンをダブルクリックす るとコントロールパネル・ソフトウェアが起動します。

Mac ‒ システム環境設定の中にFireWire Soloコントロールパネルがあります。

### **Mixer**(ミキサー)ページ

Mixer(ミキサー)のページでは、FireWire Soloのアナログ入力とデジタル入力からのオーディオ信号と DAWアプリケーションからの4チャンネルのソフトウェアリターンのルーティングやコントロールを設 定します。入出力レベルメーター、レベルコントロール、ステレオリンク、ミュート機能なども設定で きます。

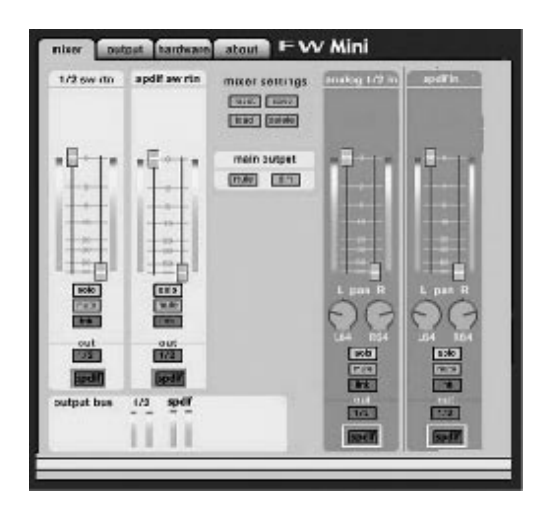

### Hardware (ハードウェア) ページ

HardwareページではFireWire Soloの重要な機能や情報にアクセスできます。

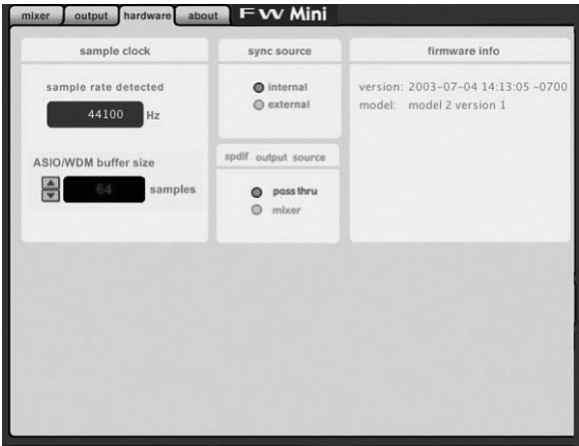

■ Sample Rate (サンプリングレート) - Sync sourceで現在選択されているソースから検出された サンプリングレートを表示します。

<**ASIO/WDM**(バッファサイズ) **-** このフィールドでは、ASIO/WDMドライバのシステムメモリ のオーディオ/バッファ使用率を表示します。バッファサイズを小さくするとレイテンシー(入力信号 がソフトウェアを経由して出力されるまでに生じる遅れのこと)も低くなりますが、低速システムでは 適切に動作しないこともあります。

■ **Sync Source** (シンクソース) - Sync SourceではFireWire Soloのinternal (内部) クロックまた はexternal(外部)から選択ができます。

■ S/PDIF Output Source (S/PDIF出カソース - Mixerを選択すると、このトロールパネルソフト ウェアのミキサーでS/PDIF出力に割当てられた信号はS/PDIF出力端子にルーティングされます。 Pass Thruを選択すると、AC3やDTSのようなサラウンドエンコ-デッドデータがS/PDIF出力にルー ティングされます。

# お問い合わせ先

テクニカルサポートへのご質問は、M-Audioのウェブサイトwww.m-audio.comからテクニカルサ ポートのフォームにご記入になりオンラインでお送り下さい

E-mailの場合 win-support@m-audio.co.jp (Windows) mac-support@m-audio.co.jp(Macintosh)

株式会社エムオーディオジャパン 〒460-0002 愛知県名古屋市中区丸の内2-18-10 電話番号:(052)218-0859 Fax: (052) 218-0875

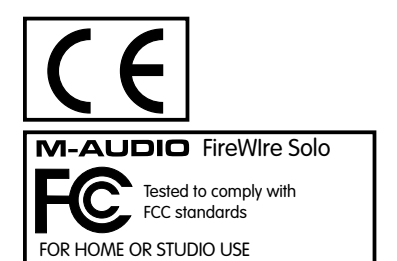